# JAVASCRIPT

Prof. Fellipe Aleixo (fellipe.aleixo@ifrn.edu.br)

## JAVASCRIPT

- É a linguagem de *script* da Web
- **Adicionam funcionalidades às páginas HTML** 
	- § Validação de entrada
	- § Comunicação com servidores Web
	- § Entre outros...
- Como qualquer linguagem de programação, você só irá aprender testando, faça isso com todos os exemplos
	- § Teste também as suas variações
	- § http://www.w3schools.com/js/tryit.asp?filename=tryjs\_events

## LINGUAGEM DE SCRIPT

- ¡ Trata-se de uma linguagem de programação "leve"
- O seu "código" pode ser inserido em páginas Web
- Esse código é executado pelos navegadores modernos
- É fácil de aprender

## EXEMPLOS INICIAIS

#### ■ Código Javascript "escrevendo" na saída HTML

**<script> document.write("<h1>This is a heading</h1>"); document.write("<p>This is a paragraph</p>"); </script>** 

#### **E** Javascript reagindo a eventos

**<button type="button" onclick="alert('Welcome!')">Click Me!</button>** 

#### ■ Javascript mudando o código HTML

**x = document.getElementById("demo") //Encontrar o elemento x.innerHTML = "Hello JavaScript"; //Alterar o conteúdo** 

§ http://www.w3schools.com/js/tryit.asp?filename=tryjs\_intro\_inner\_html

## EXEMPLOS INICIAIS

- Mudar dinamicamente a "origem" (src) de uma imagem
	- § http://www.w3schools.com/js/tryit.asp?filename=tryjs\_lightbulb

¡ Mudar o estilo de um elemento HTML (um atributo)

**x = document.getElementById("demo") //Find the element x.style.color = "#ff0000"; //Change the style**

§ http://www.w3schools.com/js/tryit.asp?filename=tryjs\_intro\_style

## EXEMPLOS INICIAIS

### ¡ Verificar se a entrada fornecida pelo usuário é valida

**if isNaN(x) {alert("Not Numeric")};** 

§ http://www.w3schools.com/js/tryit.asp?filename=tryjs\_intro\_validate

### JAVASCRIPT

■ Código Javascript deve ser inserido entre as tags <script> e **</script>** 

■ Pode ser colocado no <body> ou <head> da página HTML

**<script> alert("My First JavaScript"); </script>** 

¡ Antigamente era necessário a definição de uma propriedade da *tag* **<script>** que era a **type="text/javascript"**  § Não é mais necessário – Javascript é a linguagem de script padrão

## FUNÇÕES E EVENTOS

- As instruções Javascript são executadas quando uma página é carregada
- Podemos desejar que um código seja executado quando um evento ocorrer, como o clique do mouse
- ¡ Se o código Javascript é colocado em uma função, esta função pode ser chamada quando um evento ocorrer

### JAVASCRIPT NO <HEAD> OU <BODY>

- Você pode colocar vários código Javascript em um HTML **• Podem ser colocados no <head> ou <br/><b>body>**, ou em ambos
- $\blacksquare$  É uma prática comum que as funções Javascript sejam colocadas no cabeçalho, ou no final do corpo da página

## JAVASCRIPT NO <HEAD> OU <BODY>

```
<!DOCTYPE html> 
<html> 
<head> 
<script> 
function myFunction() { 
    document.getElementById("demo").innerHTML="1a. função JavaScript"; 
} 
</script> 
</head> 
<body> 
<h1>My Web Page</h1> 
<p id="demo">A Paragraph</p> 
<button type="button" onclick="myFunction()">Try it</button> 
</body> 
</html>
```
## JAVASCRIPTS EXTERNOS

- Scripts podem ser colocados em arquivos externos
- Arquivos externos podem conter códigos a serem utilizados por diversas páginas Web
- ¡ Arquivos externos Javascript possuem a extensão ".js"
- Ao utilizar scripts externos, a propriedade src da tag **<script>** deve apontar para esse arquivo

## JAVASCRIPTS EXTERNOS

```
<!DOCTYPE html> 
<html> 
<body>
```

```
<h1>My Web Page</h1>
```

```
<p id="demo">A Paragraph.</p>
```

```
<button type="button" onclick="myFunction()">Try it</button>
```

```
<p><strong>Note:</strong> myFunction is stored in an external file 
called "myScript.js".</p>
```

```
<script src="myScript.js"></script>
```
**</body>** 

**</html>** 

¡ http://www.w3schools.com/js/tryit.asp?filename=tryjs\_externalexample

## MANIPULANDO ELEMENTOS HTML

- ¡ Javascript é utilizada tipicamente para a manipulação de elementos HTML
- Para acessar elementos HTML, é utilizado o método **document.getElementById(id)**
- O atributo "id" é utilizado para identificar o elemento HTML

## MANIPULANDO ELEMENTOS HTML

```
<!DOCTYPE html> 
<html> 
<body> 
<h1>My First Web Page</h1> 
<p id="demo">My First Paragraph</p> 
<script> 
document.getElementById("demo").innerHTML="My First JavaScript"; 
</script> 
</body>
```
**</html>** 

¡ http://www.w3schools.com/js/tryit.asp?filename=tryjs\_dom

## ESCREVENDO DA SAÍDA HTML

¡ Exemplo – escrever um elemento **<p>** na saída HTML

**<!DOCTYPE html> <html>** 

**<body>** 

**<h1>My First Web Page</h1>** 

**<script> document.write("<p>My First JavaScript</p>"); </script>** 

**</body> </html>** 

¡ http://www.w3schools.com/js/tryit.asp?filename=tryjs\_write

### *WARNING*

- ¡ O método **document.write()** é utilizado para escrever diretamente na saída do documento
- ¡ Se esse método for executado após o documento ser carregado, a página HTML em questão será sobrescrita

### *WARNING*

```
<!DOCTYPE html> 
<html> 
<body> 
<h1>My First Web Page</h1> 
<p>My First Paragraph.</p> 
<button onclick="myFunction()">Try it</button> 
<script> 
function myFunction() { 
    document.write("Oops! The document disappeared!"); 
} 
</script> 
</body> 
</html>
```
¡ http://www.w3schools.com/js/tryit.asp?filename=tryjs\_write\_over

## INSTRUÇÕES JAVASCRIPT

- Instruções Javascript são comandos para o navegador
- O propósito das instruções é dizer ao navegador o que fazer

**document.getElementById("demo").innerHTML="Hello Dolly";** 

§ Essa instrução solicita ao navegador escrever "Hello Dolly" dentro do elemento HTML identificado com o id="demo"

■ O ponto e vírgula é usado para separar as instruções § Com ";" mais de uma instrução pode ser adicionada em uma linha

## BLOCOS DE CÓDIGO

- ¡ Instruções Javascript pode ser agrupadas em blocos de código
- Blocos iniciam com "abre chave" "{" e finalizam com "fecha chave"  $-$  "}"
- ¡ O propósito de um bloco é fazer com que uma sequência de instruções executem juntas
	- § Um bom exemplo são as funções

## RESTRIÇÕES JAVASCRIPT

**I Javascript diferencia maiúsculas das minúsculas** 

- § A função **getElementById** ≠ **getElementbyID**
- § A variável **myVariable** ≠ **MyVariable**

■ Javascript ignora espaços em branco "extras"

¡ É possível a quebra de uma instrução que está utilizando uma "*string*" de texto – dividindo esta *string*

> **document.write("Hello \ World!");**

## COMENTÁRIOS JAVASCRIPT

 $\blacksquare$  Comentários de uma única linha iniciam com "//"

```
// Write to a heading: 
document.getElementById("myH1").innerHTML="Welcome to my Homepage"; 
// Write to a paragraph: 
document.getElementById("myP").innerHTML="First paragraph";
```
**E** Comentários de várias linhas iniciam com "/\*" e finalizam com " $*/$ "

```
/* 
The code below will write
to a heading and to a paragraph, 
and will represent the start of
my homepage: 
*/ 
document.getElementById("myH1").innerHTML="Welcome to my Homepage"; 
document.getElementById("myP").innerHTML="First paragraph";
```
## VARIÁVEIS JAVASCRIPT

¡ Variáveis podem ser usadas para armazenar valores (**x = 5**) ou expressões (**z = x + y**)

¡ As variáveis podem possuir nomes curtos, e seus nomes

- **Devem ser iniciar com uma letra**
- § Nomes de variáveis também podem iniciar com "\$" e "\_"
- § São diferenciadas as maiúsculas das minúsculas
- Tipos da dados
	- § Tipo texto (*string*) valor entre aspas duplas (ou simples)
	- § Tipo numérico
	- § Outros: Boolean, Array, Object, Null, Undefined

## VARIÁVEIS JAVASCRIPT

#### ■ Exemplos:

**var pi = 3.14; var person = "John Doe"; var answer = 'Yes I am!';** 

¡ http://www.w3schools.com/js/tryit.asp?filename=tryjs\_data2

## DECLARANDO VARIÁVEIS JAVASCRIPT

■ Através da utilização da palavra-chave "var"

§ Ex.: **var carro;** 

¡ Após a declaração a variável está vazia (**undefined**)

■ Para atribuir valores utiliza-se o operador "=" § **carro = "Chevrolet";** 

¡ Também é possível declarar e atribuir valor inicial § **var carro = "Chevrolet";** 

## DECLARANDO VARIÁVEIS JAVASCRIPT

#### ■ Exemplo:

**<p id="demo"></p> var carname="Volvo"; document.getElementById("demo").innerHTML = carname;** 

§ http://www.w3schools.com/js/tryit.asp?filename=tryjs\_variables1

■ A instrução var pode ser usada para declarar várias variáveis

```
var lastname = "Doe", age = 30, job = "carpenter"; 
// ou 
var lastname = "Doe", 
age = 30, 
job = "carpenter";
```
## DECLARANDO VARIÁVEIS JAVASCRIPT

```
var answer = "It's alright"; 
var answer = "He is called 'Johnny'"; 
var answer = 'He is called "Johnny"'; 
var x1 = 34.00; // Written with decimals
var x2 = 34; // Written without decimals
var y = 123e5; // 12300000 
var z = 123e-5; // 0.00123 
var x = true;
var y = false; 
var cars = new Array(); 
cars[0] = "Saab"; 
cars[1] = "Volvo"; 
cars[2] = "BMW"; 
// ou
var cars = new Array("Saab","Volvo","BMW");
```
## TIPOS DINÂMICOS

#### ¡ As variáveis Javascript possuem tipos dinâmicos

#### § Uma mesma variável pode armazenar dados de diferentes tipos

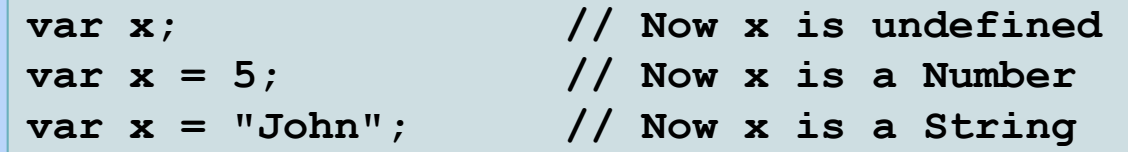

### OBJETOS JAVASCRIPT

¡ Um objeto é definido entre abre e fecha chaves

¡ As propriedades de um objeto são definidas em pares "nome" e "valor", separados por vírgula

```
var person={firstname:"John", lastname:"Doe", id:5566}; 
var person={ 
firstname : "John", 
lastname : "Doe", 
id : 5566 
}; 
// Acesso às propriedades de um objeto
name = person.lastname; 
name = person["lastname"];
```
§ http://www.w3schools.com/js/tryit.asp?filename=tryjs\_datatypes\_object

## UNDEFINED E NULL

¡ **undefined** é o valor de uma variável sem valor atribuído

¡ Uma variável pode ser esvaziada, atribuindo-se **null**

 $E X$ :

**cars = null; person = null;**

¡ Declarando tipos de variáveis – utilizando a expressão **new** 

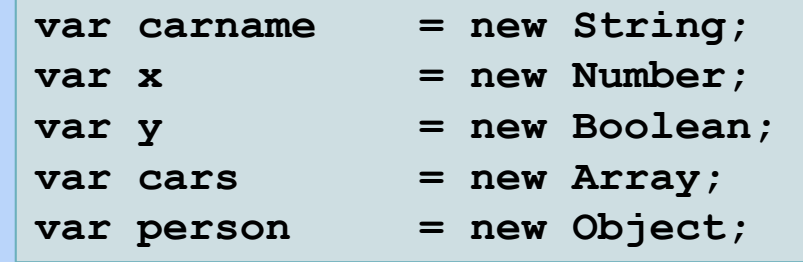

## PROPRIEDADES E MÉTODOS

- Propriedades são "valores" associados à objetos
- ¡ Métodos são "ações" que um objeto pode realizar
- Exemplo: um objeto "carro"
	- § Pode incluir as propriedades: nome, modelo, peso, cor, etc.
	- Pode incluir os métodos: ligar(), acelerar(), frear(), etc.
- ¡ Quase tudo em Javascript são objetos
	- Strings, Functions, Arrays, Dates...

## PROPRIEDADES E MÉTODOS

¡ Objeto *String*:

**var txt = new String("Hello World");**

- § Exemplo de propriedade **txt.length**
- § Exemplo de método **txt.indexOf("World")**

## CRIANDO OBJETOS

### ¡ É possível criar objetos e ir adicionando propriedades ao mesmo

```
person = new Object(); 
person.firstname = "John"; 
person.lastname = "Doe"; 
person.age = 50; 
person.eyecolor = "blue";
```
§ http://www.w3schools.com/js/tryit.asp?filename=tryjs\_create\_object

### CRIANDO OBJETOS

#### ¡ Para acessar propriedades de objetos

**Solutional Constructs (2018)** Show the Montener Chome do objeto>.</a></a> </a> do propriedade></a>

¡ Da mesma forma para os métodos

■ Exemplos:

**var message = "Hello World!"; var x = message.length; var message = "Hello world!"; var x = message.toUpperCase();**

## FUNÇÕES JAVASCRIPT

■ Bloco de código que é executado quando "alguém" chama § Uma função pode ser invocada em resposta a um evento

Sintaxe: **function functionName(argument1, argument2) { some code to be executed; }**

■ Exemplo (http://www.w3schools.com/js/tryit.asp?filename=tryjs\_function3):

```
<button onclick="myFunction('Harry Potter','Wizard')">Try #1</button> 
<button onclick="myFunction('Bob','Builder')">Try #2</button> 
<script> 
function myFunction(name,job) { 
    alert("Welcome " + name + ", the " + job); 
} 
</script>
```
## FUNÇÕES JAVASCRIPT

#### ¡ Funções podem ter um valor de retorno

§ Instrução **return**

```
function myFunction() { 
    var x = 5; 
    return x; 
} 
... 
var myVar = myFunction();
```
**Exemplo** (http://www.w3schools.com/js/tryit.asp?filename=tryjs\_function\_return):

```
function myFunction(a,b) { 
    return a * b; 
} 
document.getElementById("demo").innerHTML=myFunction(4,3);
```
## FUNÇÕES JAVASCRIPT

■ O return também pode ser utilizado para antecipar o final de uma função – o retorno de um valor é opcional

### ■ Variáveis globais vs. Variáveis locais

- § Variável declarada em uma função se torna local só podendo ser acessada dentro da mesma
- § Variáveis de mesmo nome podem ser usadas em diferentes funções
- § As variáveis locais são deletadas ao término da execução da função
- § Variáveis declaradas fora das função são globais acessíveis a partir de todo *script* de uma página, bem como suas funções
- Ao atribuir valor a uma variável não declarada (var) a mesma é automaticamente declarada como global

- **Atribuição**  $\rightarrow$  "="
	- $\bullet$  X + = Y  $\rightarrow$  X = X + Y
	- $\bullet$  X -= Y  $\rightarrow$  X = X Y
	- $\bullet$  X  $\ast$  = Y  $\rightarrow$  X = X  $\ast$  Y
	- $\bullet$  X /= Y  $\rightarrow$  X = X / Y
	- $\bullet$  X % = Y  $\rightarrow$  X = X % Y
- Aritméticos
	- $\blacktriangle$  Adição  $\rightarrow$  "+"
	- Subtração  $\rightarrow$  "-"
	- Multiplicação  $\rightarrow$  "\*"
	- Divisão  $\rightarrow$  "/"
	- **Resto da divisão inteira (módulo)**  $\rightarrow$  **"%"**
	- Incremento  $\rightarrow$  "++"
	- **Decremento**  $\rightarrow$  **"--"**

#### ■ Concatenação de strings → "+"

¡ Adicionando *strings* e números – quais os resultados?

$$
x = 5 + 5;
$$
  
\n $y = "5" + 5;$   
\n $z = "Hello" + 5;$ 

§ Confira: http://www.w3schools.com/js/tryit.asp?filename=tryjs\_operators5

### Comparações no Javascript (dado  $x = 5$ ):

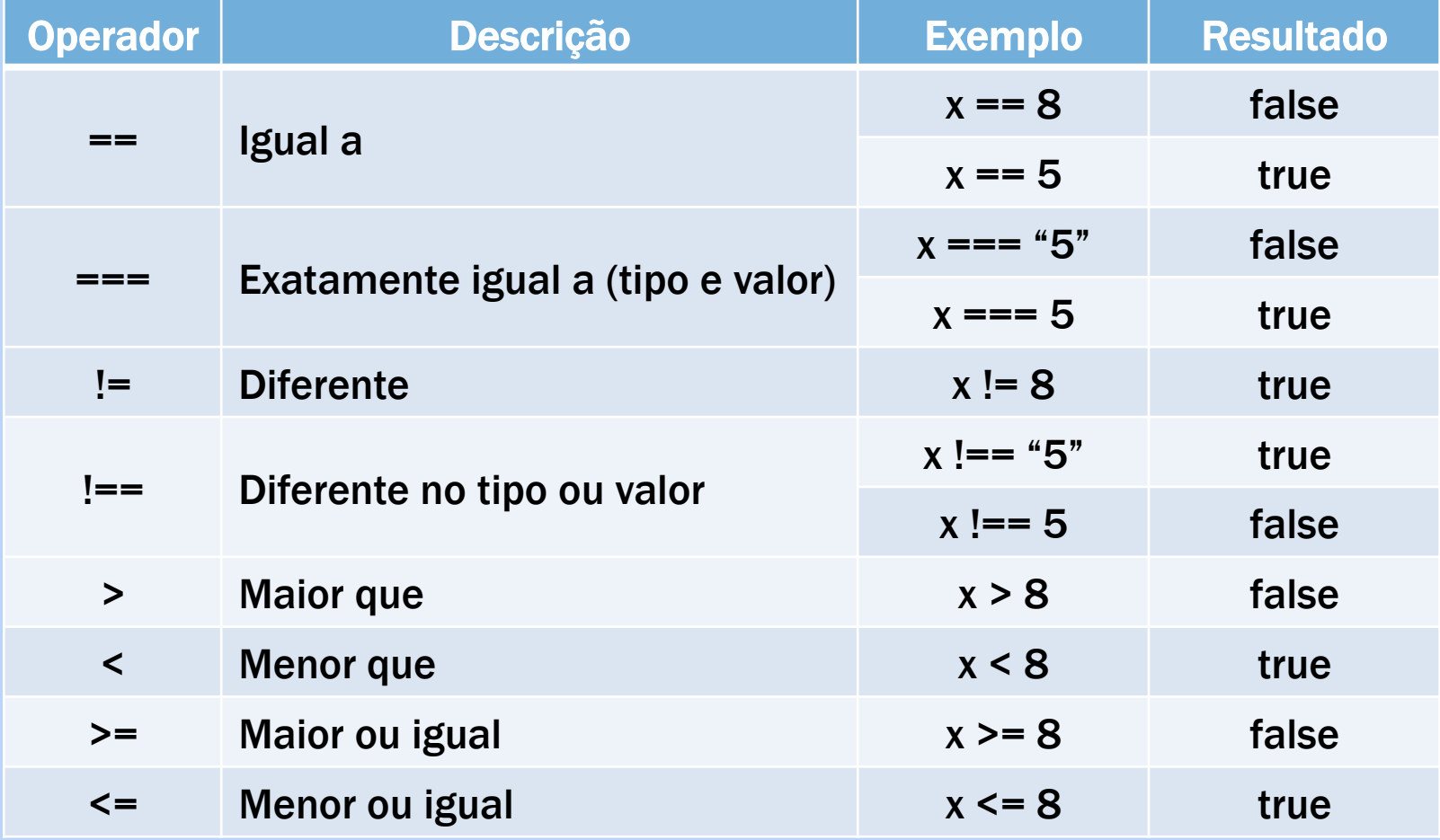

#### Operadores lógicos (dados  $x = 6$  e y = 3):

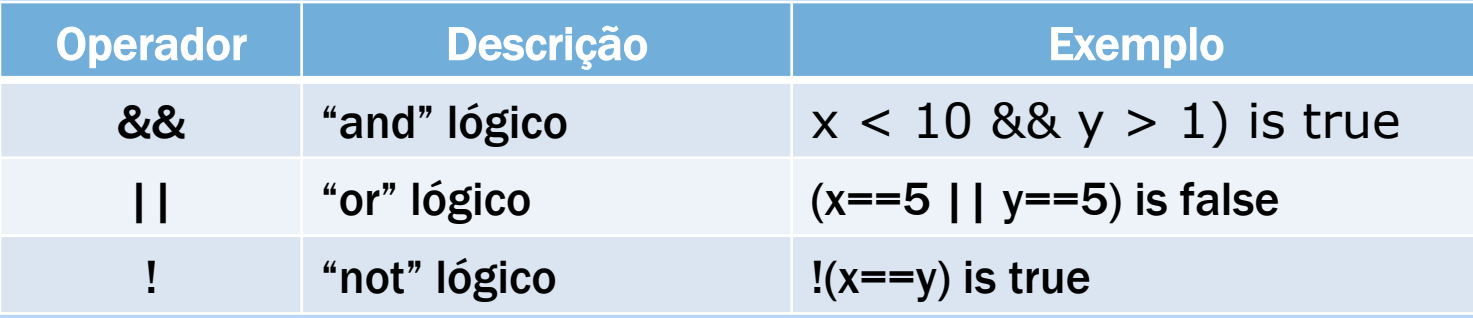

#### **Operador condicional**

**variablename = (condition)?value1:value2;**

**voteable = (age<18)?"Too young":"Old enough";**

http://www.w3schools.com/js/tryit.asp?filename=tryjs\_comparison

### CONDICIONAIS

**Instrução if** 

```
if (time < 20) { 
    x = "Good day"; 
}
```
§ http://www.w3schools.com/js/tryit.asp?filename=tryjs\_ifthen

```
Instrução if...else
                        if (time < 20) { 
                             x = "Good day"; 
                         } else { 
                             x = "Good evening"; 
                         }
```
§ http://www.w3schools.com/js/tryit.asp?filename=tryjs\_ifthenelse

### CONDICIONAIS

### **Instrução if...else if...else**

```
if (time < 10) { 
    x = "Good morning"; 
} else if (time < 20) { 
    x = "Good day"; 
} else { 
    x = "Good evening"; 
}
```
§ http://www.w3schools.com/js/tryit.asp?filename=tryjs\_elseif

### CONDICIONAIS

#### **Elnstrução switch**

- § http://www.w3schools.com/js/tryit.asp?filename=tryjs\_switch
- ¡ A palavra-chave **default** pode ser utilizada para definir as operações a serem realizadas quando nenhuma das opções for satisfeita

```
var day = new Date().getDay(); 
switch (day) { 
case 0: 
   x="Today it's Sunday"; 
   break; 
case 1: 
   x="Today it's Monday"; 
   break; 
case 2: 
   x="Today it's Tuesday"; 
   break; 
case 3: 
   x="Today it's Wednesday"; 
   break; 
case 4: 
   x="Today it's Thursday"; 
   break; 
case 5: 
   x="Today it's Friday"; 
   break; 
case 6: 
   x="Today it's Saturday"; 
   break; 
}
```
## LAÇO FOR

■ Repete um dado bloco de instruções uma determinada quantidade de vezes

```
for \{var i = 0; i < \text{cars.length}; i++) \}document.write(cars[i] + "<br>");
} 
for \{var i = 0, \text{ len} = cars.length; i < len; i++) \}document.write(cars[i] + "<br>");
}
```
§ http://www.w3schools.com/js/tryit.asp?filename=tryjs\_loop\_for

## LAÇO FOR/IN

¡ Itera nas propriedades de um objeto

```
var person={fname:"John",lname:"Doe",age:25}; 
for (x in person) { 
    \texttt{txt} = \texttt{txt} + \texttt{person}[x];
}
```
§ http://www.w3schools.com/js/tryit.asp?filename=tryjs\_object\_for\_in

■ Itera segundo uma determinada condição

```
while (i < 5) { 
    x = x + "The number is " + i + "\langle b r \rangle";
     i++; 
}
```
§ http://www.w3schools.com/js/tryit.asp?filename=tryjs\_while

### LAÇO DO-WILE

¡ Semelhante ao **while**, só que com o teste no final do laço

**do {**   $x = x +$  "The number is " + i + " $\langle b r \rangle$ ";  **i++; } while (i < 5);** 

§ http://www.w3schools.com/js/tryit.asp?filename=tryjs\_dowhile

## BREAK E CONTINUE

¡ Instruções **break** e **continue** possibilitam sair de um laço

#### ■ Break

- § Utilizada no switch, após a execução de uma das opções
- § O laço é interrompido, e a execução continua após o mesmo

```
for (i = 0; i < 10; i++) { 
    if (i == 3) { 
        break; 
 } 
   x = x + "The number is " + i + "\langle b r \rangle";
}
```
§ http://www.w3schools.com/js/tryit.asp?filename=tryjs\_break

## BREAK E CONTINUE

### ¡ Continue

- **· Interrompe a execução da iteração corrente de um laço**
- § E continua com a "próxima" iteração do laço

**for (i = 0; i <= 10; i++) { if (i == 3) continue; x = x + "The number is " + i + "<br>"; }** 

§ http://www.w3schools.com/js/tryit.asp?filename=tryjs\_continue

### ERROS

- ¡ Vários erros podem ocorrer na execução de um Javascript
	- Exemplos:
		- Erros de sintaxe
		- Entradas erradas
		- Falta de suporte a alguma das características da linguagem
- Quando algo dá errado, o "motor" Javascript para e gera uma mensagem de erro
	- § Lança (*throw*) um erro

## TRY-CATCH

- ¡ A instrução **try** permite a definição de um bloco de código que espera (de alguma forma) que erros aconteçam
- ¡ A instrução **catch** permite a definição de um bloco de código que será executado caso ocorra um erro no bloco **try**

¡ **Sintaxe:** 

**try { //Run some code here } catch(err) { //Handle errors here }** 

### TRY-CATCH

```
<!DOCTYPE html> 
<html> 
<head> 
<script> 
var txt=""; 
function message() 
{ 
    try { 
       adddlert("Welcome guest!"); 
    } catch(err) { 
      txt = "There was an error on this page.\n\ln^n;
      txt += "Error description: " + err.message + "\n\ln^n;
      txt += "Click OK to continue. \ln\ln";
       alert(txt); 
    } 
} 
</script> 
</head> 
<body> 
<input type="button" value="View message" onclick="message()"> 
</body> 
</html>
```
#### http://www.w3schools.com/js/tryit.asp?filename=tryjs\_try\_catch

## **THROW**

- A instrução throw permite lançar erros customizados
	- § Exemplo (http://www.w3schools.com/js/tryit.asp?filename=tryjs\_throw\_error):

```
<script> 
function myFunction() { 
    try { 
       var x = document.getElementById("demo").value; 
       if(x == "") throw "empty"; 
       if(isNaN(x)) throw "not a number"; 
       if(x > 10) throw "too high"; 
      if(x < 5) throw "too low";
    } catch(err) { 
       var y = document.getElementById("mess"); 
       y.innerHTML = "Error: " + err + "."; 
    } 
} 
</script> 
<h1>My First JavaScript</h1> 
<p>Please input a number between 5 and 10:</p> 
<input id="demo" type="text"> 
<button type="button" onclick="myFunction()">Test Input</button> 
<p id="mess"></p>
```
## VALIDAÇÃO

- ¡ Javascript pode ser utilizado para validar a entrada do usuário antes que esta seja enviada para o servidor
	- § Campos obrigatórios foram deixados em branco?
	- § O usuário informou um e-mail válido?
	- § O usuário informou uma data válida?
	- § O usuário entrou com um texto em um campo numérico?

■ Campos requeridos (
http://www.w3schools.com/js/tryit.asp?filename=tryjs\_form\_validation):

```
function validateForm() { 
    var x = document.forms["myForm"]["fname"].value; 
   if (x == null || x == "") {
       alert("First name must be filled out"); 
       return false; 
 } 
}
```
## VALIDAÇÃO

#### ¡ Validação de e-mail:

§ http://www.w3schools.com/js/tryit.asp?filename=tryjs\_form\_validate\_email

```
function validateForm() { 
    var x = document.forms["myForm"]["email"].value; 
    var atpos = x.indexOf("@"); 
    var dotpos = x.lastIndexOf("."); 
    if (atpos < 1 || dotpos < atpos+2 || dotpos+2 >= x.length) { 
       alert("Not a valid e-mail address"); 
       return false; 
 } 
}
```
## REFERÊNCIAS JAVASCRIPT

- Você pode encontrar referências sobre os "objetos" javascript, objetos ligados ao navegador e objetos HTML DOM
	- § Estas referências contêm exemplos de cada objeto, suas propriedades e seus métodos
	- § Objetos internos do Javascript
	- § Objetos ligados ao navegador
	- § Objetos HTML DOM
	- § http://www.w3schools.com/jsref/default.asp

## JAVASCRIPT

### ■ Aprenda Javascript através de exemplos

- § JavaScript Examples
	- **First http://www.w3schools.com/js/js\_examples.asp**
- § JavaScript Objects Examples
	- § http://www.w3schools.com/js/js\_ex\_objects.asp
- § JavaScript Browser Objects Examples
	- **http://www.w3schools.com/js/js\_ex\_browser.asp**
- § JavaScript HTML DOM Examples
	- § http://www.w3schools.com/js/js\_ex\_dom.asp

### Depois teste os seus conhecimentos com um *quiz*

§ http://www.w3schools.com/quiztest/quiztest.asp?qtest=JavaScript